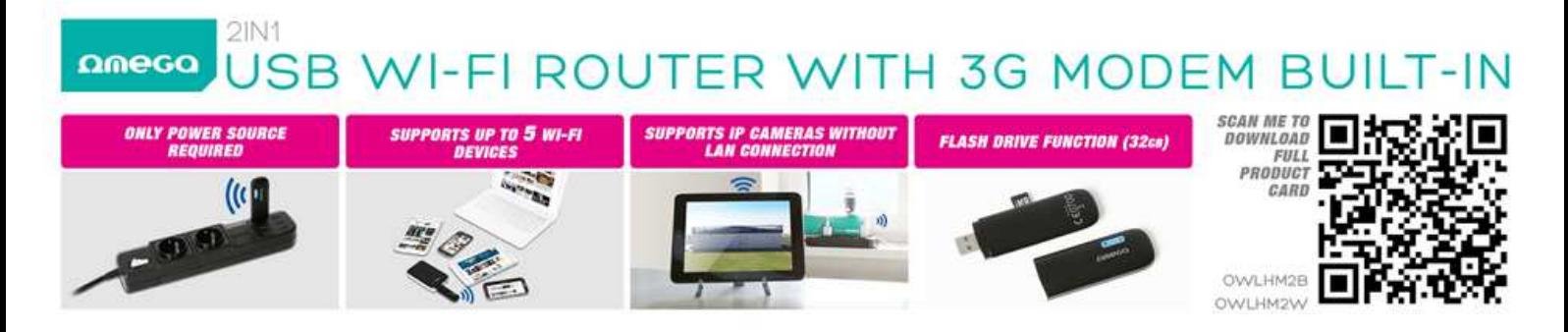

## **MANUAL CONFIGURACION MODEM 3G OMEGA**

**1º.** El Cliente debe adaptar sus tarjetas micro SIM ó nano SIM al tamaño normal de SIM mediante adaptadores, se aconsejable para que haga contacto correctamente con el slot de modem.<br>Nano-SIM card Nano-SIM to Normal SIM adapter Normal SIM card Nano-SIM card Normal SIM card

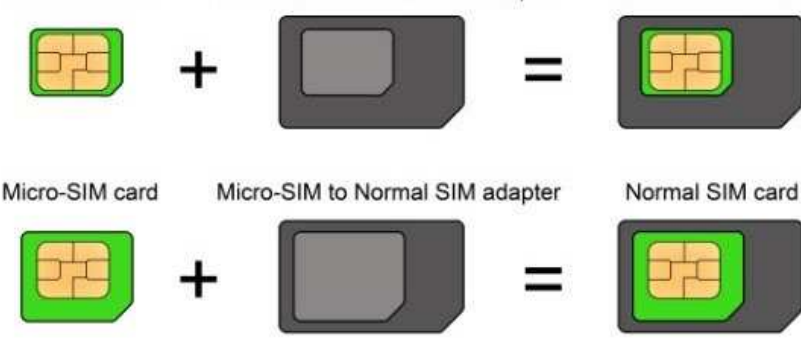

Si tiene activada la función de validación de PIN de la tarjeta SIM, será necesario introducir el código PIN correcto, o puede desactivar la opción de pedir PIN, el modem se conectara automáticamente a la red.

**2º.** Conectar el modem al puerto USB del Portatil o Pc, para que instale automáticamente los drivers del dispositivo.

**3º.** Una vez instalados los drivers el cliente puede seguir operando con el modem conectado a su ordenador o puede enchufarlo directamente a un puerto de USB alimentado, por ejemplo una regleta…el modem se pondrá los dos pilotes indicadores de conexión en color verde.

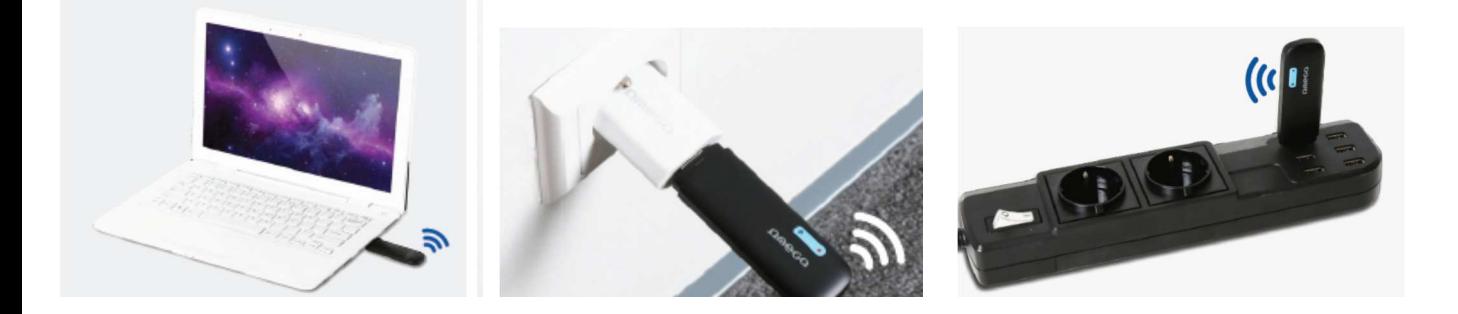

**4º.** En la pantalla del ordenador;

-Debe ir a la dirección http://192.168.0.254 -Aparece el interfaz de Mediatek, Introducir Contraseña y usuario. admin / admin

-Buscar el dispositivo por búsqueda de redes wifi,

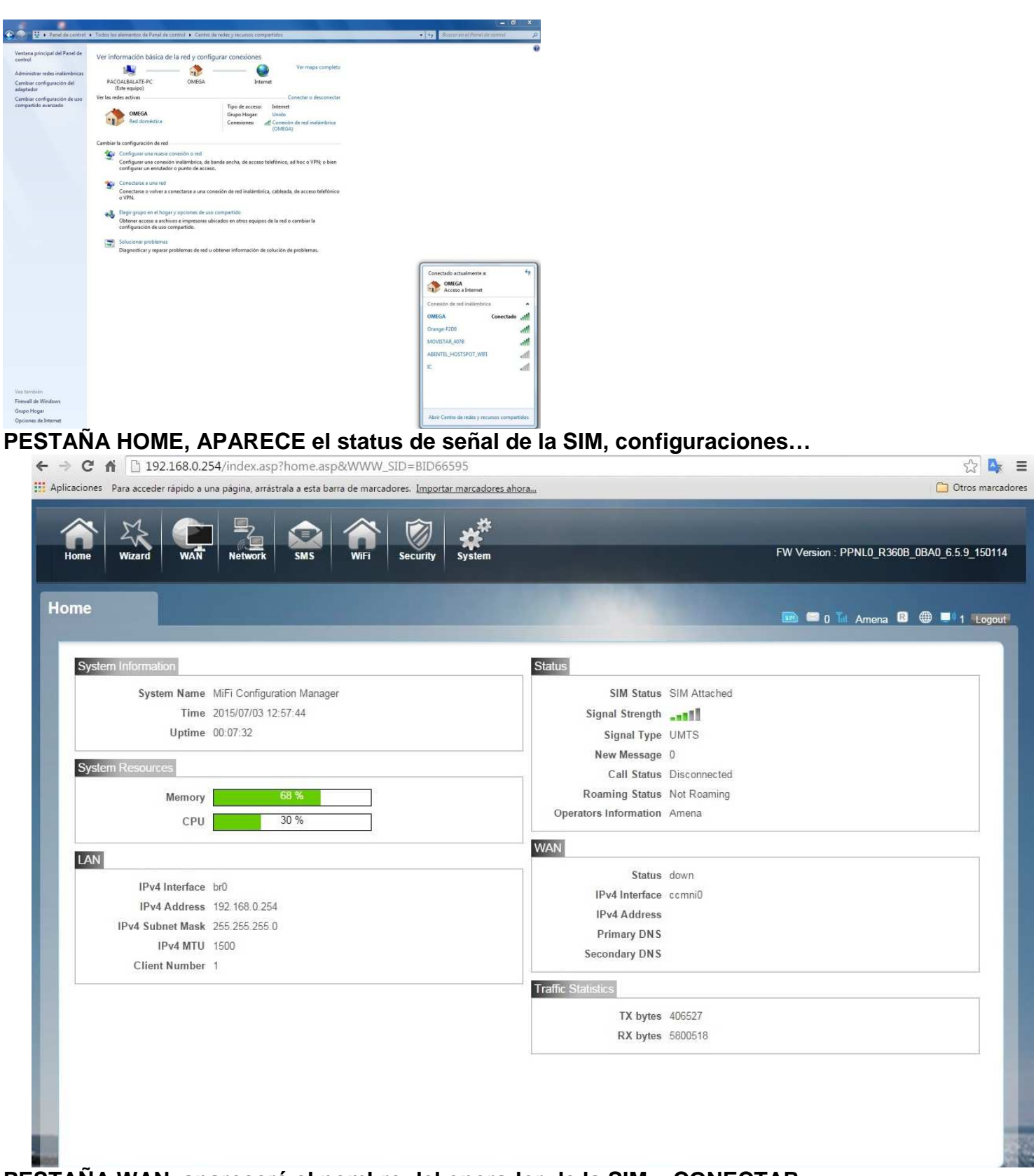

**PESTAÑA WAN, aparecerá el nombre del operador de la SIM + CONECTAR** 

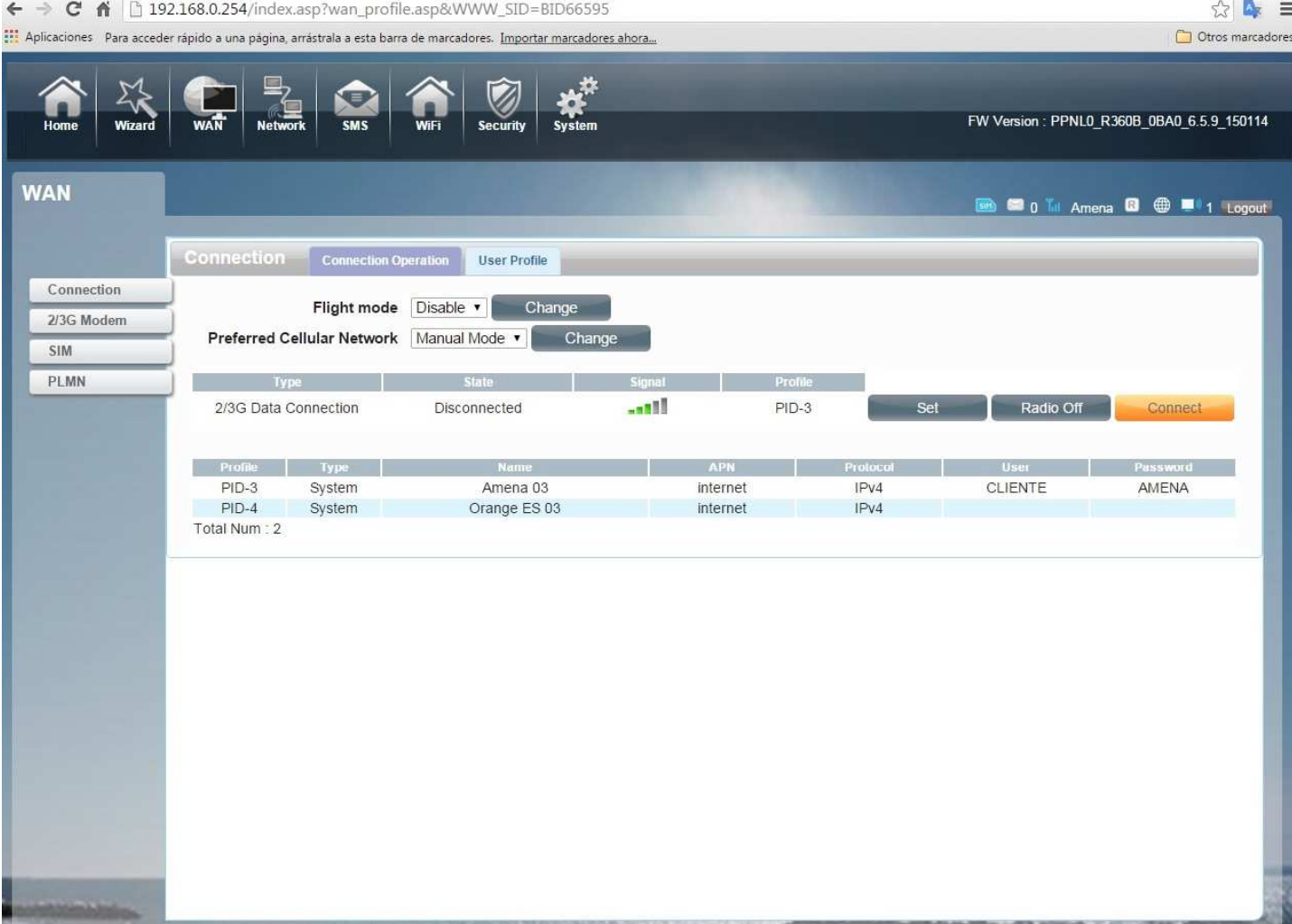

## **EN PROCESO CONEXIÓN a la red de la SIM**<br>  $\Leftarrow \Rightarrow \text{C of } \textbf{A}$  **h** 192.168.0.254/index.asp?wan\_profile.asp&WWW\_SID=BID66595

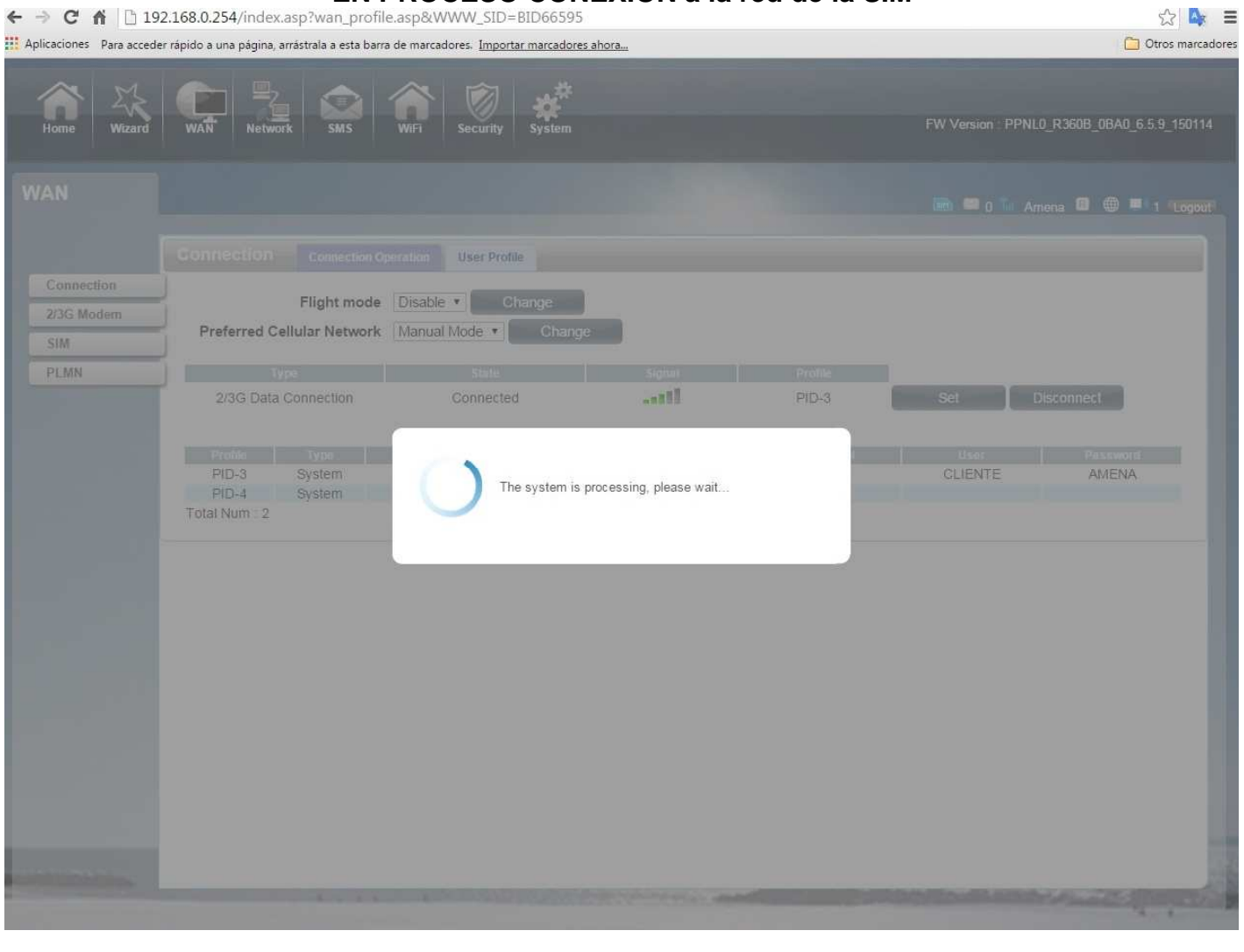

## CONFCTADO PARA DESCONFCTAR presionar DISCONNECT

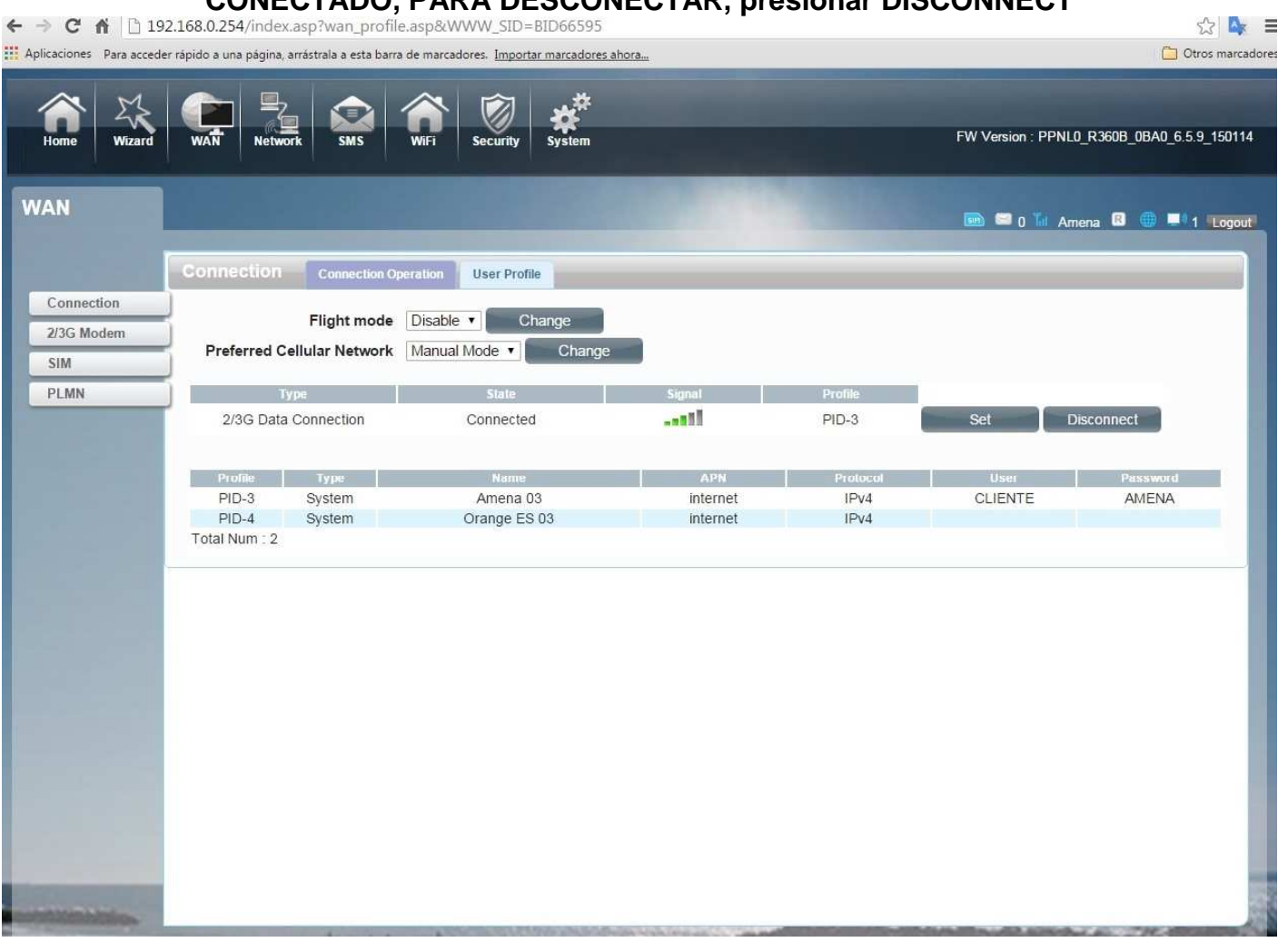